## ZOSIA DANOWSKA **BARTOSZ DANOWSKI**

# W.LJDZ DO **SWATA MAGILI**

## TWÓJ PRZEWODNIK PO GRZE HARRY POTTER: WIZARDS UNITE

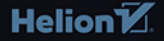

Wszelkie prawa zastrzeżone. Nieautoryzowane rozpowszechnianie całości lub fragmentu niniejszej publikacji w jakiejkolwiek postaci jest zabronione. Wykonywanie kopii metodą kserograficzną, fotograficzną, a także kopiowanie książki na nośniku filmowym, magnetycznym lub innym powoduje naruszenie praw autorskich niniejszej publikacji.

Wszystkie znaki występujące w tekście są zastrzeżonymi znakami firmowymi bądź towarowymi ich właścicieli.

Autor oraz Wydawnictwo HELION dołożyli wszelkich starań, by zawarte w tej książce informacje były kompletne i rzetelne. Nie biorą jednak żadnej odpowiedzialności ani za ich wykorzystanie, ani za związane z tym ewentualne naruszenie praw patentowych lub autorskich. Autor oraz Wydawnictwo HELION nie ponoszą również żadnej odpowiedzialności za ewentualne szkody wynikłe z wykorzystania informacji zawartych w książce.

Redaktor prowadzący: Małgorzata Kulik

Projekt okładki: Jan Paluch

Grafika na okładce została wykorzystana za zgodą Shutterstock.com

Wydawnictwo HELION ul. Kościuszki 1c, 44-100 GLIWICE tel. 32 231 22 19, 32 230 98 63 e-mail: *helion@helion.pl*  WWW: *http://helion.pl* (księgarnia internetowa, katalog książek)

Drogi Czytelniku! Jeżeli chcesz ocenić tę książkę, zajrzyj pod adres *http://helion.pl/user/opinie/harpot* Możesz tam wpisać swoje uwagi, spostrzeżenia, recenzję.

ISBN: 978-83-283-6173-7

Copyright © Helion 2019

Printed in Poland.

## [• Kup książkę](http://helion.pl/rf/harpot)

- 
- Oceń książkę • Oceń książkę
- 
- Lubie tol » Nasza społec • Lubię to! » Nasza społeczność

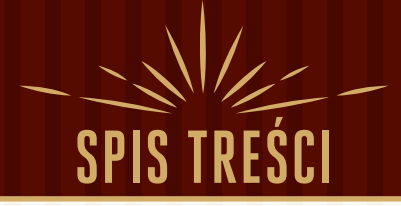

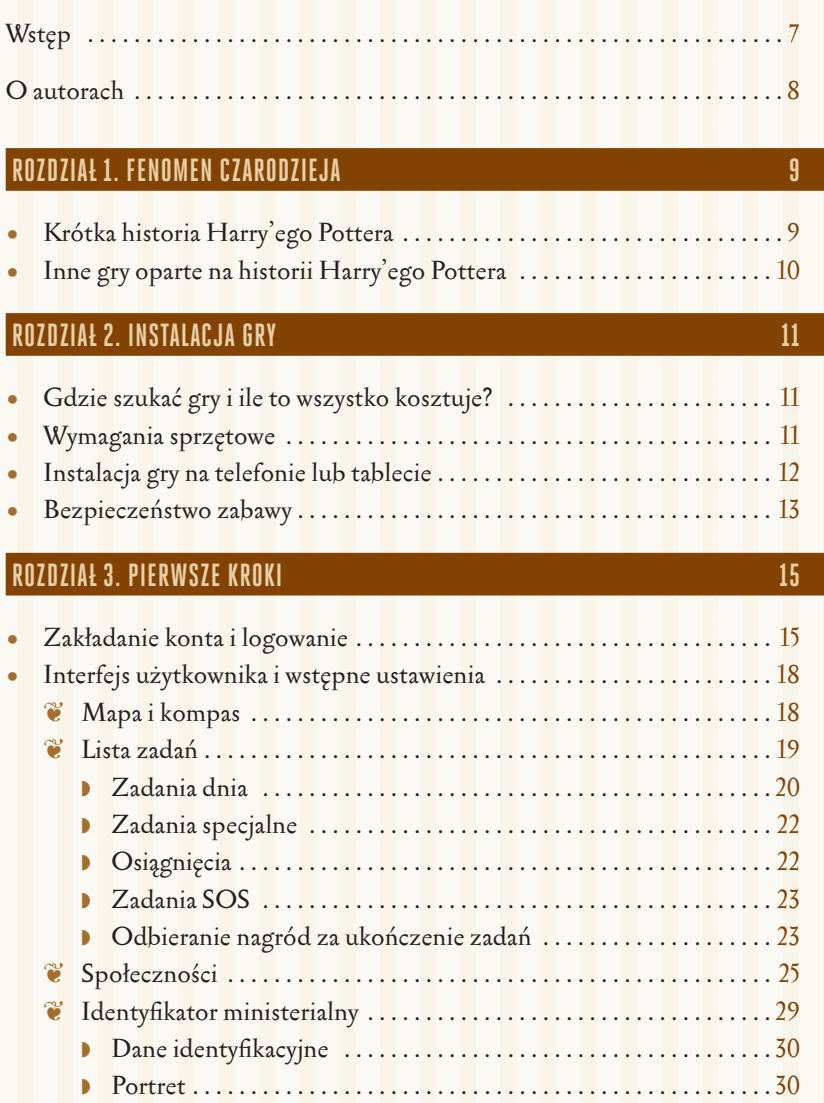

SPIS TREŚC

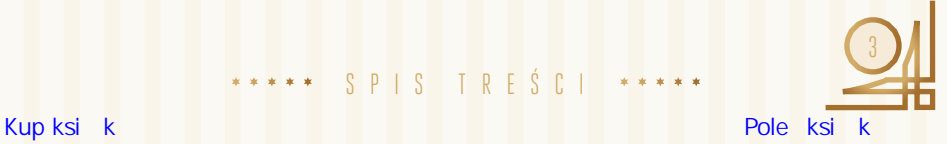

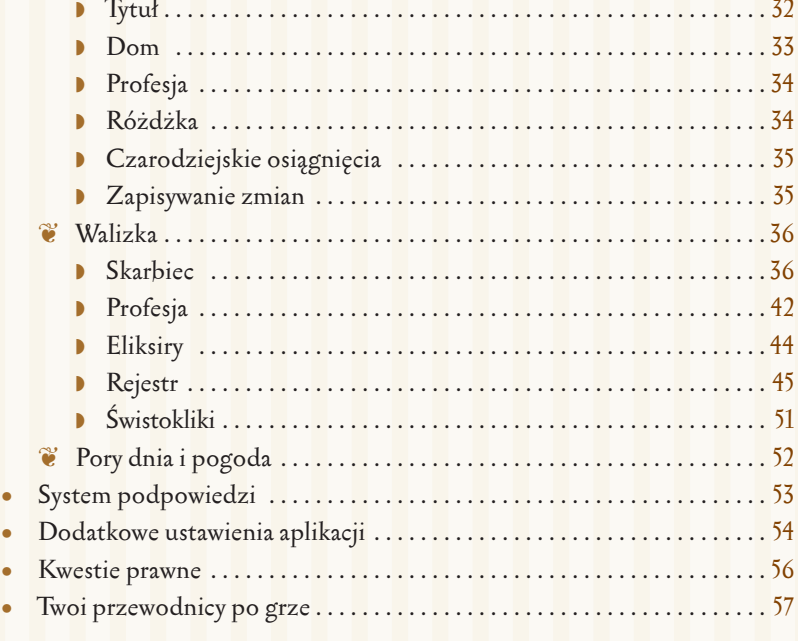

### **ROZDZIAŁ 4. RATOWANIE ŚWIATA 59 ANGLIS 1999 NASA NA SAMON NA SAMON 1999 NA SAMON 1999 NA SAMON 1999 NA SAMON 1999**

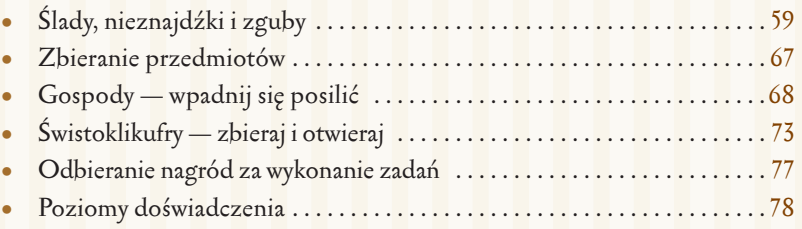

## **ROZDZIAŁ 5. OSIĄGNIJ WYŻSZY POZIOM 81**

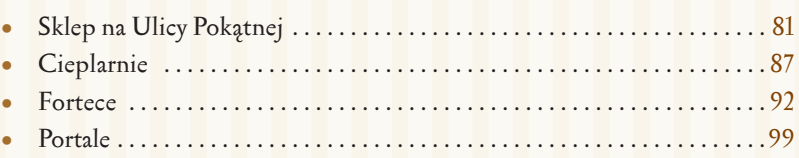

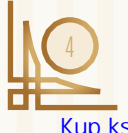

HarryPotter: Wizards Unite Kup książką Pole książką Pole książką Pole książką Pole książką Pole książką Pole książką Pole książką Pole książką

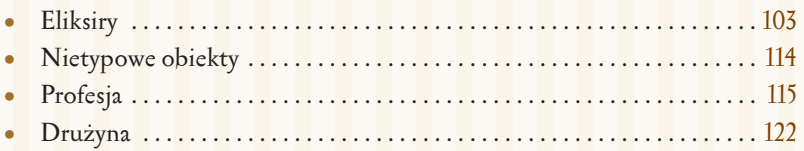

### **ROZDZIAŁ 6. PORADY I DODATKOWE INFORMACJE 127**

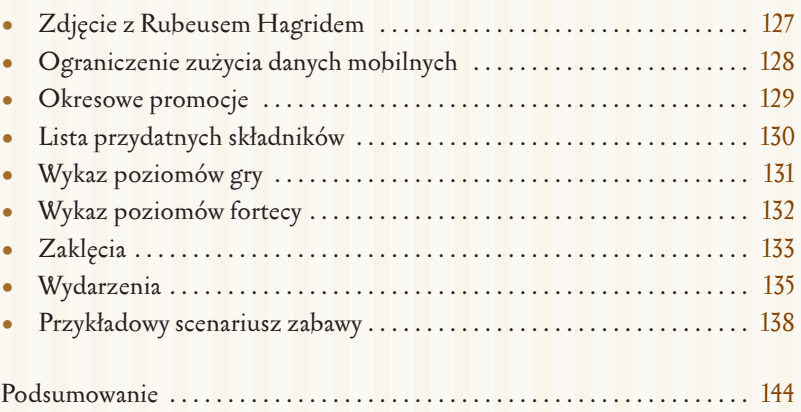

SPIS TREŚC

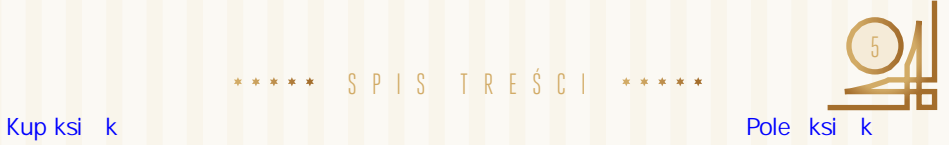

Kup książką Poleć książką Poleć książką Poleć książką Poleć książką Poleć książką Pole

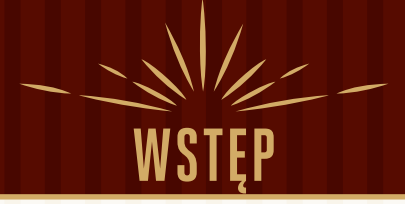

Mamy lato 2019 roku. Słupki na termometrach wskazują ponad 30 stopni Celsjusza. Większość ludzi myśli tylko o tym, jak i gdzie się schłodzić. Jednak w naszym przypadku jest inaczej, ponieważ pewnego wieczora Zosia odkryła, że wydarzyła się straszna Katastrofa, która zagraża światu. Przerażony złapałem telefon, uruchomiłem Google'a i po chwili okazało się, że moja córka ma rację: jest źle. A nawet bardzo źle. Nie mamy wyjścia, musimy odpowiedzieć na wezwanie Ministerstwa Magii, zmobilizować się i wstąpić w szeregi Sił Ochrony Sekretu, by ruszyć na ratunek światu.

Nasza misja polega na przemierzaniu miasta i jego okolic w poszukiwaniu magicznych przedmiotów, które przedostały się do mugolskiego świata i stanowią poważne zagrożenie. Odnalezione zguby musimy odesłać do świata magii, przy okazji współpracując z innymi obrońcami naszego świata i realizując wiele zadań, które zleca nam dowództwo. Krótko mówiąc: nie ma żartów i trzeba brać się do ratowania świata!

Uzbrojeni w magiczną różdżkę — telefon, ruszamy w miasto ratować świat. Zosia i ja mamy nadzieję, że przygoda, w którą Cię zabierzemy, będzie dla Ciebie inspiracją. Wierzymy, że wiedza, jaką dzieli się z Tobą Zosia, pozwoli Ci opanować najnowszą grę na urządzenia mobilne i spędzić wspaniałe wakacje. Jest to gra *Harry Potter: Wizards Unite*, która wykorzystuje rozszerzoną rzeczywistość i przenosi zabawę w zupełnie inny wymiar. Jeżeli pamiętasz szaleństwo *Pokémon Go*, to właśnie *Harry Potter: Wizards Unite* jest jej bezpośrednim następcą i ma do zaoferowania znacznie więcej.

Nie traćmy czasu! Szukaj swojej magicznej różdżki — to znaczy smartfona i ruszamy ratować świat. Szkoda każdej minuty!

WSTF

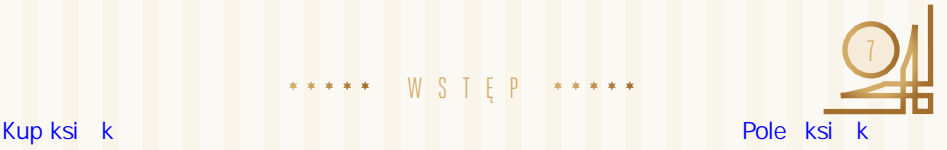

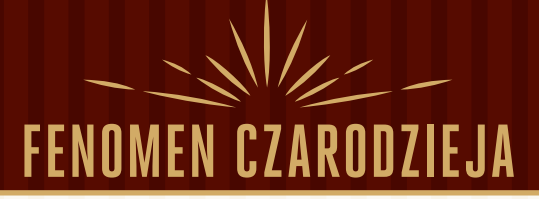

*Harry Potter* to bez dwóch zdań prawdziwy fenomen! Losy młodego czarodzieja zna chyba każdy bez względu na wiek, zainteresowania czy narodowość. Jednak, aby być w zgodzie z własnym sumieniem i wyjść naprzeciw tym, którzy jeszcze nie mieli okazji poznać Harry'ego, uznaliśmy, że należy się Wam krótkie wprowadzenie do świata magii i mugoli.

## **KRÓTKA HISTORIA HARRY'EGO POTTERA**

Harry Potter, małoletni czarodziej, narodził się w głowie J.K. Rowling — skromnej nauczycielki języka angielskiego. Pierwsza część miała swoją premierę w 1997 roku, a jej zarys powstał podczas podróży pociągiem. Książka opowiada o losach osieroconego jedenastolatka pochodzącego z rodziny czarodziejów, który trafia do Szkoły Magii i Czarodziejstwa w Hogwarcie. Jej uczniami są dzieci przejawiające magiczne zdolności. Poza dziećmi czarodziejów do szkoły uczęszczają również uczniowie z mugolskich rodzin (ludzi pozbawionych magicznych mocy).

W kolejnych częściach książki Harry zdobywał nowe umiejętności i dorastał wraz z czytelnikami. Przypomnijmy tylko, że nauka w Hogwarcie trwa siedem lat i obejmuje wiele magicznych zagadnień. Uczniowie muszą zdawać egzaminy, przynależą do domów, gdzie są przydzielani przez magiczną Tiarę Przydziału na początku swojej czarodziejskiej przygody. Każda część powieści to niezliczone przygody i wyzwania, jakie autorka stawia przed Harrym i jego przyjaciółmi. Jednak główny wątek toczy się wokół walki Harry'ego z lordem Voldemortem, który praktykuje czarną magię i chce uzyskać nieśmiertelność oraz przejąć władzę w świecie magii.

FENOMEN CZARODZIE

Historia Harry'ego Pottera doczekała się siedmiu części:

- *Harry Potter i Kamień Filozoficzny* premiera 1997 r.
- *Harry Potter i Komnata Tajemnic* premiera 1998 r.
- *Harry Potter i więzień Azkabanu* premiera 1999 r.

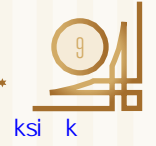

Kup książką poleón książką Poleón książką Poleón książką Poleón książką Poleón książką Poleón książką Poleón k

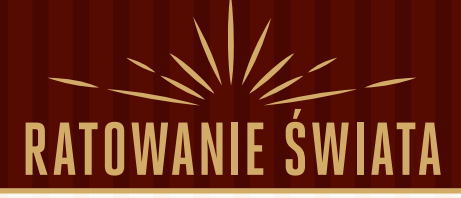

Na tym etapie obsługa aplikacji nie powinna stanowić dla Ciebie problemu. Jeżeli jednak nadal masz trudności, sugerujemy cofnięcie się do poprzedniego rozdziału i uzupełnienie wiedzy.

Pora przystąpić do usuwania skutków Katastrofy i ratowania świata! Nie ma czasu na potknięcia, ponieważ misję tę należy wykonać szybko i skutecznie.

## **ŚLADY, NIEZNAJDŹKI I ZGUBY**

Zakładamy, że jesteś uzbrojona/ uzbrojony w naładowany smartfon lub tablet, powerbank oraz wygodne buty. Ruszamy w miasto!

Przemieszczając się z telefonem po mieście, zwróć uwagę, że na mapie pojawiają się różne obiekty. W tym podrozdziale zajmiemy się **śladami**, które pozwalają uwolnić **zguby** uwięzione przez **nieznajdźki**. Twoim zadaniem jest odnajdywanie śladów oraz walka z nieznajdźkami, aby odzyskać i zwrócić zguby.

Ślady na mapie zauważysz bez większych problemów. Spójrz na rysunek 4.1 — zauważysz tam obiekty oznaczone strzałkami. To są właśnie ślady.

Ślady pojawiają się na mapie i znikają. Czasem możesz dłuższą chwilę nie widzieć ani jednego śladu, a kiedy

A T O W A N I E

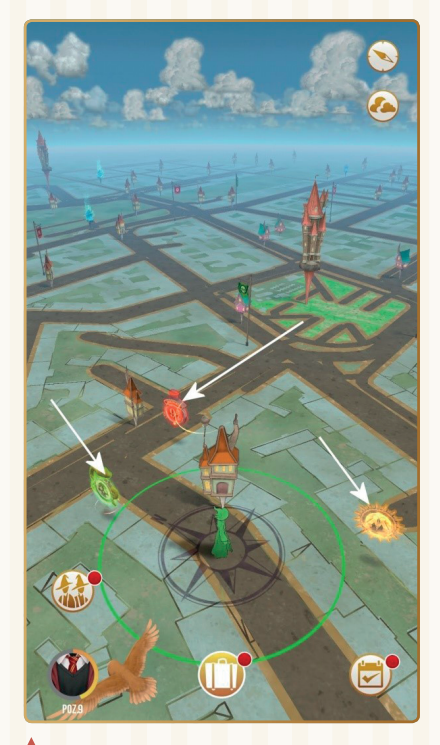

RYSUNEK 4.1. Ślady na mapie

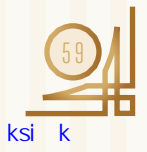

indziej będzie ich kilka naraz — nie ma tutaj reguły. Ślady mogą mieć różne kształty i kolory. Każdy ma też logo odpowiadające działowi lub kategorii rejestru. Warto zapamiętać oznaczenia i kolory, bo dzięki temu łatwiej Ci będzie odsyłać właściwe zguby.

Ślady są widoczne przez moment, a potem mogą zniknąć. Musisz podjąć działanie, zanim ślad zniknie. W tym celu po prostu klikasz ślad palcem. Po chwili na ekranie pojawi się okno podobne do tego z rysunku 4.2. Nie musisz podchodzić do śladu, który widzisz na mapie. Wystarczy, że go widzisz.

Z komunikatu widocznego na ekranie dowiesz się, z jakim rodzajem nieznajdźki masz przyjemność oraz jaki rodzaj zguby możesz odzyskać. Komunikat sam zniknie po chwili, a na jego miejsce pojawi się graficzny wskaźnik

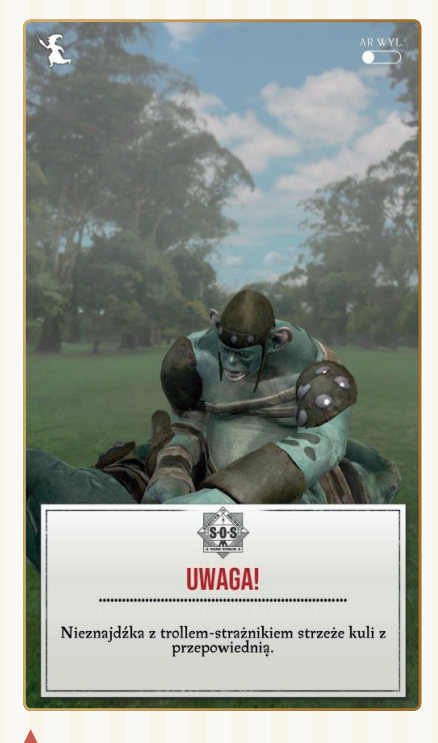

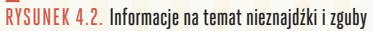

informujący o poziomie zagrożenia (rysunek 4.3).

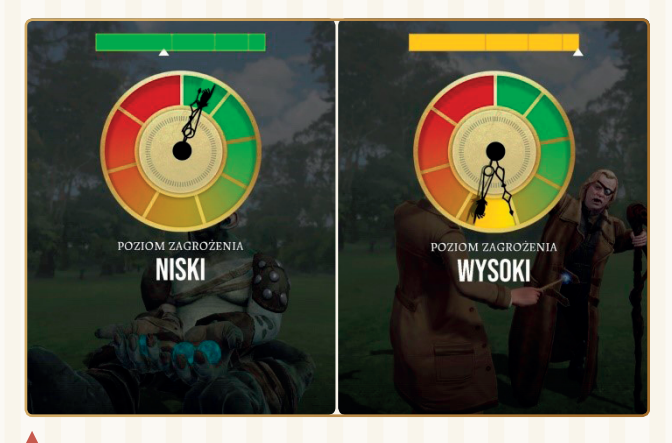

RYSUNEK 4.3. Wskaźnik poziomu zagrożenia

arry Potter: Wyards Unite Kup książką poleón książką Poleón książką Poleón książką Poleón książką Poleón książką Poleón książką Poleón k

6 0

Na rysunku 4.3 widzimy dwa przypadki. Obrazek z lewej strony to niski poziom zagrożenia — tutaj łatwo będzie pokonać nieznajdźkę, która więzi zgubę. Natomiast z prawej strony mamy wysoki poziom zagrożenia — w tym przypadku uwolnienie zguby może być bardziej skomplikowane. Wskaźnik zagrożenia również samoistnie zniknie z ekranu i zastąpi go kolejny widok (rysunek 4.4).

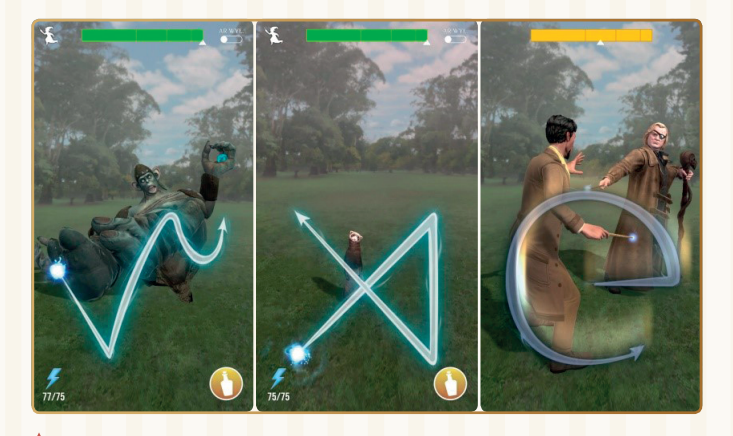

RYSUNEK 4.4. Zaklęcie konieczne do uwolnienia zguby

Kluczowym elementem ekranu z rysunku 4.4 jest świetlisty wzór zaklęcia, które może uwolnić zgubę. Zaklęcia będą miały różne kształty w zależności od nieznajdźki, z którą masz do czynienia. Jednak za każdym razem Twoja rola sprowadza się do przesunięcia palcem po wyznaczonym śladzie. Musisz zacząć od początku i dojść do końca. Pamiętaj, że koniec zaklęcia to grot strzałki.

Rzucając zaklęcie, pamiętaj, że:

- gest musisz wykonać za jednym razem, nie odrywając palca od ekranu;
- musisz dokładnie odwzorować kształt;
- trzeba to zrobić jak najszybciej.

Kolejnym ważnym elementem jest graficzny wskaźnik przy górnej krawędzi ekranu. Odzwierciedla on jakość/siłę rzuconego przez Ciebie zaklęcia. Po wykonaniu gestu strzałka pod wskaźnikiem przesunie się w prawo bądź w lewo i pojawi się komunikat informujący o zaklęciu.

A T O W A N I E Ś

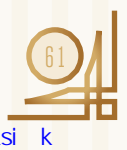

#### **UWAGA**

Nasze testy dowodzą, że przy rzucaniu zaklęć najważniejsza jest szybkość wykonania gestu. W drugiej kolejności liczy się dokładność, z jaką udało Ci się odwzorować znak.

Rysunek 4.4 zawiera jeszcze kilka elementów, o których warto wspomnieć. Należy do nich przełącznik *AR WYŁ* / *AR WŁ*, który umożliwia włączenie lub wyłączenie rozszerzonej rzeczywistości. Rysunki powyżej pokazują ekran z wyłączoną rozszerzoną rzeczywistością. Natomiast na rysunku 4.5 widoczny jest ekran, na którym rozszerzona rzeczywistość jest włączona. Zwróć uwagę, że w tle widać fragment miasta Katowice oraz Zosię, która postanowiła osobiście zmierzyć się z nieznajdźką.

Następnym elementem rysunku 4.4 jest wskaźnik energii widoczny w lewym dolnym rogu. W naszym przypadku wskaźnik pokazuje 77/75. Oznacza to, że mamy 77 jednostek energii, choć standardowo można posiadać 75. Przekroczenie pojemności magazynu energii jest możliwe np. w sytuacji, w której licznik wskazuje 74/75 i posilisz się w gospodzie. Do stanu zostanie doliczony bonus energii (np. 3 jednostki) i stąd anomalia widoczna na rysunku. Natomiast w prawym dolnym rogu widać przycisk z symbolem butelki. Za jego pomocą możesz sięgnąć po mikstury. Miksturom poświęciliśmy więcej uwagi w rozdziale piątym.

Wspominaliśmy już, że odwzorowanie znaku zaklęcia powinno być szybkie i precyzyjne. Po tym, jak przesuniesz palcem po ekranie, rzucając zaklęcie, zostanie ślad pokazujący zgodność. Na rysunku 4.6 przedstawiliśmy widok dwóch wykonanych przez nas zaklęć.

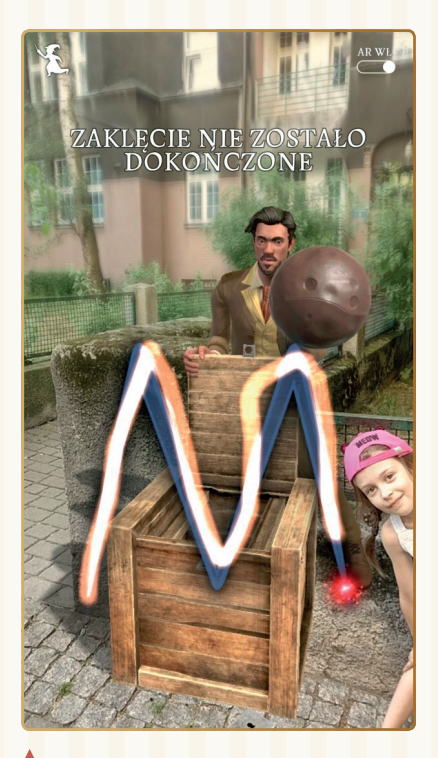

RYSUNEK 4.5. Przykład działania rozszerzonej rzeczywistości

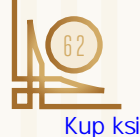

HarryPotter: Wizards Unite Kup książką poleón książką Poleón książką Poleón książką Poleón książką Poleón książką Poleón książką Poleón k

**!**

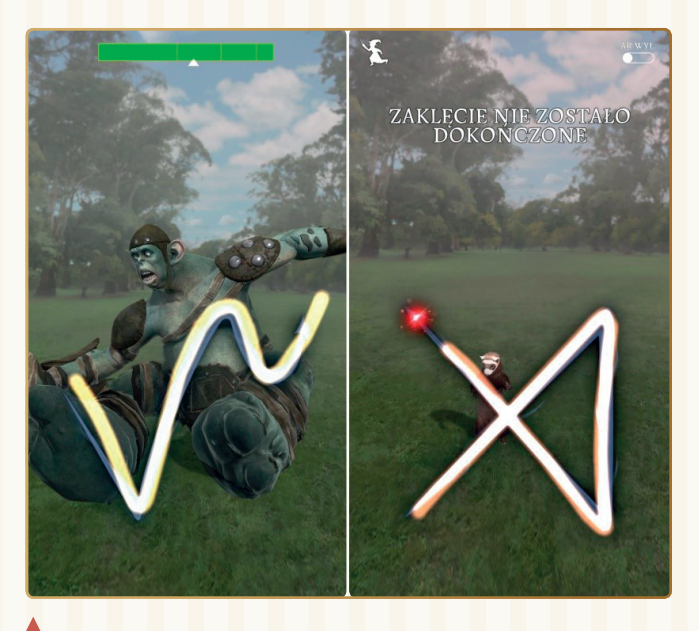

RYSUNEK 4.6. Odwzorowanie rzucanego zaklęcia

Rysunek z lewej strony przedstawia zaklęcie, które zostało niemal idealnie odwzorowane. Jednak cała operacja została wykonana stosunkowo wolno. Zwróć uwagę na wskaźnik jakości przy górnej krawędzi — pokazuje on mniej więcej środek skali, a to oznacza, że zaklęcie zostało ocenione jako dobre.

Rysunek z prawej strony pokazuje sytuację, w której znak jest również niemal idealnie odwzorowany. Jednak czerwony punkt na końcu oznacza, że zaklęcie nie zostało dokończone. Trzeba więc spróbować ponownie. Zwykle masz kilka prób. Bywa jednak i tak, że nieznajdźka zniknie, zanim uda Ci się rzucić zaklęcie.

Gdy już poprawnie rzucisz zaklęcie, na ekranie pojawi się najpierw błyskawica wychodząca z Twojej różdżki, a potem animacja (rysunek 4.7). Ostatecznie nieznajdźka i odzyskana zguba znikną z ekranu.

Po zakończeniu animacji na ekranie zobaczysz komunikat informujący, że zguba została zwrócona (rysunek 4.8). Okno będzie zawierać też informację, gdzie dokładnie zguba trafiła.

A T O W A N I E Ś

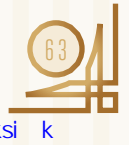

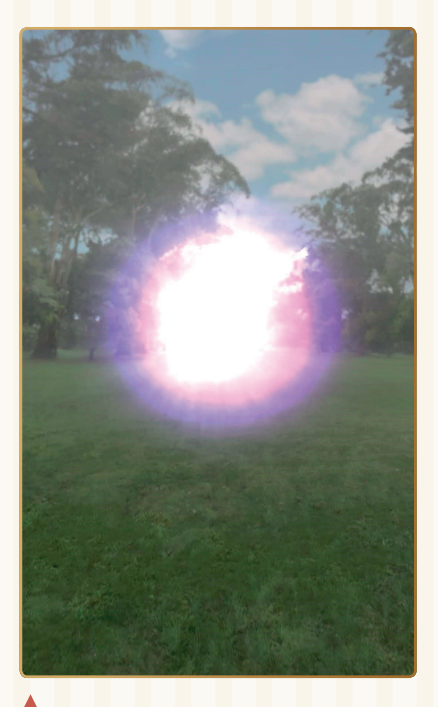

RYSUNEK 4.7. Animacja towarzysząca znikaniu nieznajdźki i zguby

Zaraz po potwierdzeniu zwrócenia zguby dowiesz się, jakie nagrody Ci się należą za wkład w ratowanie świata (rysunek 4.9). Informacje, które pojawią się w tym momencie, zależą od rodzaju pokonanej nieznajdźki i odzyskanej zguby.

Zwróć uwagę na przycisk *UMIEŚĆ ZDJĘCIE* widoczny na rysunku 4.9 przy dolnej krawędzi ekranu. Pojawi się on, jeżeli pierwszy raz zwróciłaś/ zwróciłeś dany typ zguby lub zwrócona zguba składa się z kilku fragmentów. Jeśli wcześniej już choć raz udało Ci się

RYSUNEK 4.9. Nagroda za odzyskanie zguby

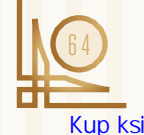

arry Potter: Wyards Unite Kup książką poleón książką Poleón książką Poleón książką Poleón książką Poleón książką Poleón książką Poleón k

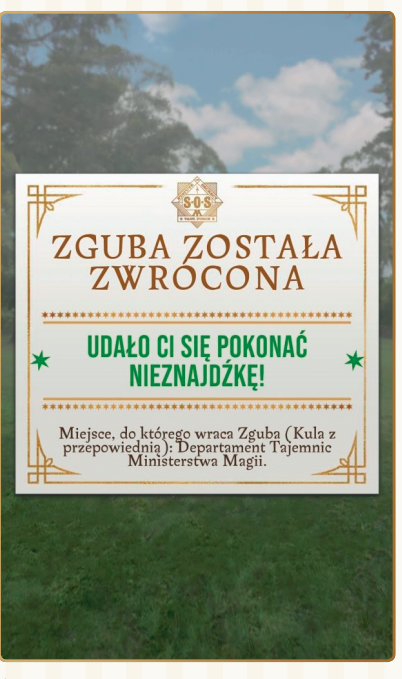

RYSUNEK 4.8. Potwierdzenie zwrócenia zguby

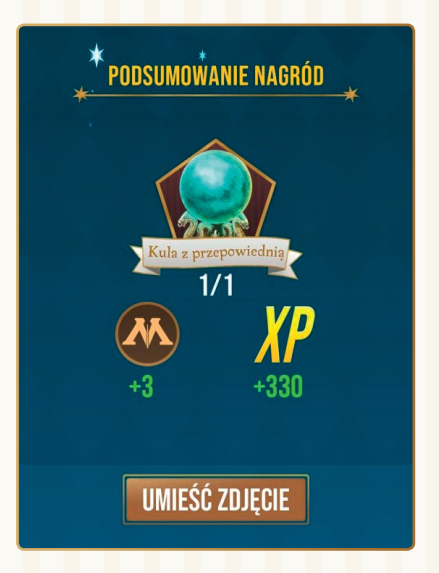

zwrócić taką samą zgubę, to ów przycisk nie pojawi się następnym razem.

Gdy skorzystasz z przycisku *UMIEŚĆ ZDJĘCIE*, na ekranie pojawi się kolejne okno (rysunek 4.10).

Zwróć uwagę na dolną część okna. Znajduje się tam kontur okrągłego przedmiotu. To właśnie zwrócona przez Ciebie zguba. Aby dodać zdjęcie, kliknij ten obiekt. Po wykonaniu tej czynności niewyraźny kontur zostanie zastąpiony zdjęciem (rysunek 4.11).

RYSUNEK 4.10. Umieszczanie zdjęcia zguby w rejestrze — krok pierwszy

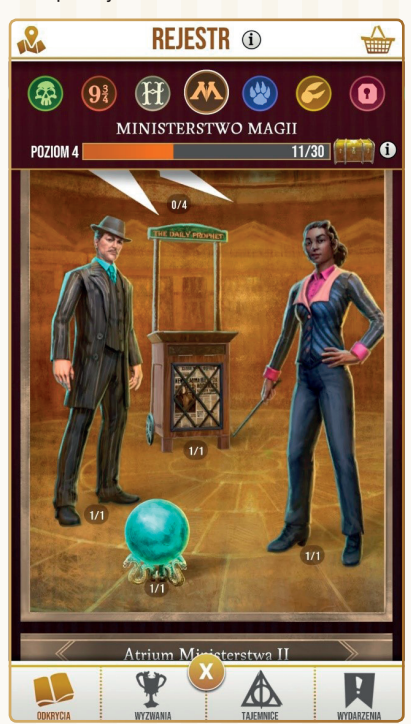

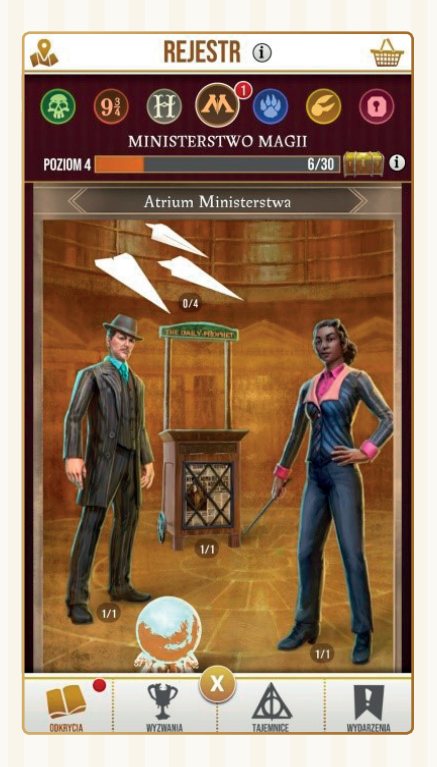

Zapamiętaj, że niektóre zguby składają się z kilku fragmentów. W takim wypadku dodanie zdjęcia skutkuje jedynie lekkim wyostrzeniem konturów. O tym, z ilu fragmentów składa się zguba, informuje licznik pod zdjęciem. Na rysunku 4.11 wszystkie zwrócone zguby mają wartość 1/1. Jednak licznik może wskazywać na przykład 0/4.

Aby powrócić do dalszej rozgrywki po dodaniu zdjęcia, wystarczy kliknąć przycisk ze znakiem X.

RYSUNEK 4.11. Umieszczanie zdjęcia zguby w rejestrze — krok drugi

A T O W A N I E Ś W

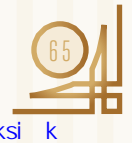

Kup książką poletyka poletyka poletyka poletyka poletyka poletyka poletyka poletyka poletyka k

Walka z nieznajdźkami nie zawsze jest prosta. Zdarza się, że po rzuceniu zaklęcia obiekt po prostu znika, a Ty zostajesz z pustymi rękami. Możesz również niezbyt dokładnie wykonywać znaki zaklęć. Wówczas będziesz mieć dodatkowe szanse. Jednak to nie wszystko. Bywa też bowiem, że rzucone zaklęcie jest poprawne (szybkie i dokładne), a mimo to na ekranie pojawia się komunikat z rysunku 4.12.

Dzieje się tak, ponieważ nieznajdźka może być na tyle niebezpieczna, że Twoja magia jest na nią zbyt słaba. Musisz spróbować szczęścia ponownie,

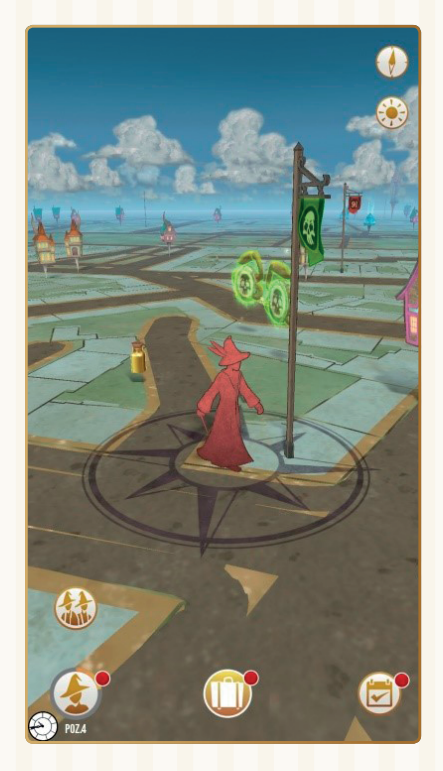

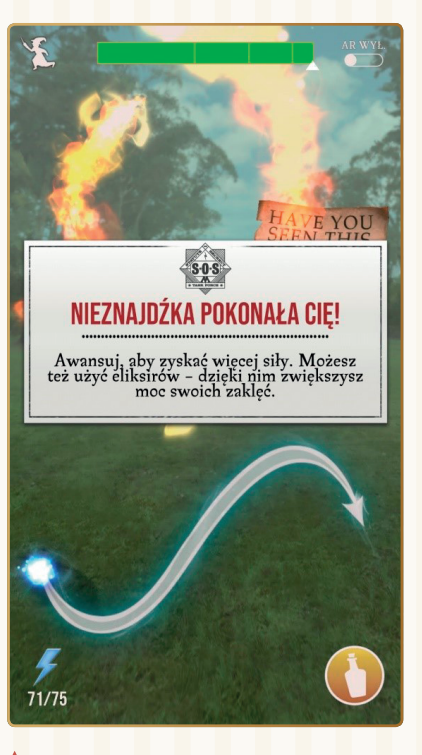

RYSUNEK 4.12. Czasem Twój poziom magicznych umiejętności nie wystarczy

a pomocne będą eliksiry. Poza tym wraz ze wzrostem Twoich magicznych umiejętności zaklęcia będą miały większą moc i widok z rysunku 4.12 będzie coraz rzadszy.

Zanim przejdziemy do kolejnych aktywności, chcemy zwrócić Twoją uwagę na dość ciekawy element widoczny na mapie. Spójrz na rysunek 4.13.

RYSUNEK 4.13. Miejsce wzmożonego występowania śladów

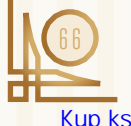

arry Potter: Wyards Unite Kup książką poleón książką Poleón książką Poleón książką Poleón książką Poleón książką Poleón książką Poleón k

Chodzi o maszt z powiewającą flagą. Flagi mogą mieć różne kolory i logo w zależności od działu i kategorii rejestru. W miejscach oznaczonych flagami możesz spodziewać się większej aktywności magii, a co za tym idzie — występowanie śladów będzie częstsze niż w innych rejonach.

## **ZBIERANIE PRZEDMIOTÓW**

Drugą aktywnością wykonywaną podczas rozgrywki jest zbieranie różnych przedmiotów pojawiających się na mapie. Mogą to być na przykład rośliny, nasiona lub konewka z wodą. Przedmioty te przydają się m.in. podczas warzenia mikstury czy korzystania z cieplarni. Rysunek 4.14 przedstawia widok mapy z przedmiotami.

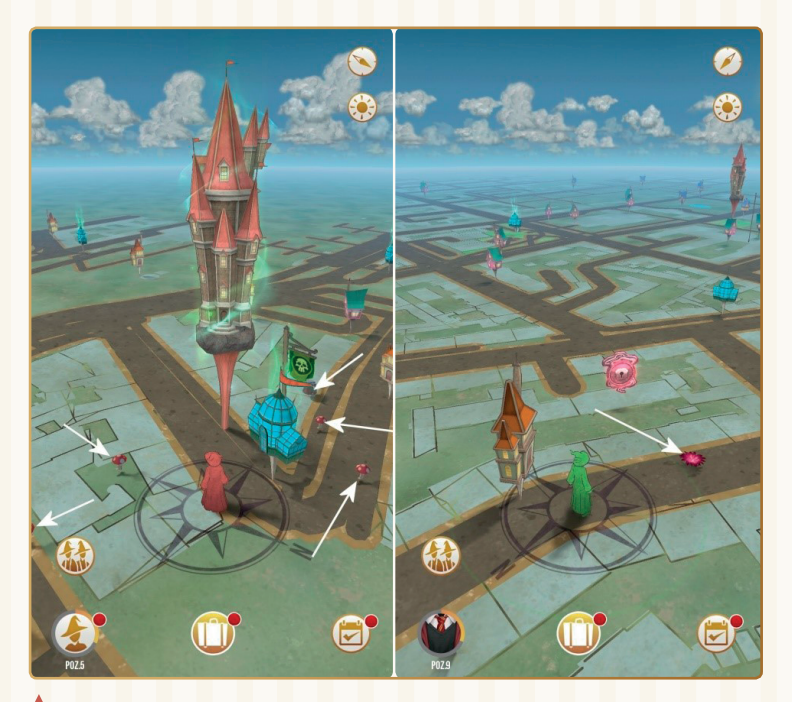

A T O W A N I E S

RYSUNEK 4.14. Przedmioty na mapie

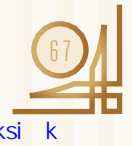

Kup książką poletyka poletyka poletyka poletyka poletyka poletyka poletyka poletyka poletyka k

## PROGRAM PARTNERSKI **GRUPY HELION -**

## 1. ZAREJESTRUJ SIĘ<br>2. PREZENTUJ KSIĄŻKI

 $\blacksquare$ 

Zmień swoją stronę WWW w działający bankomat!

Dowiedz się więcej i dołącz już dzisiaj! http://program-partnerski.helion.pl

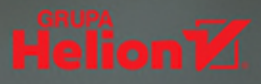

Czarodziejko! Czarodzieju! Ministerstwo Magii alarmuje: wydarzyła się Katastrofa i magiczne przedmioty pojawiają się w świecie mugoli. Trzeba je zebrać i odesłać z powrotem – bądź w gotowości, bo każda różdżka się przyda! Do zespołu zadaniowego powołanego przez Ministerstwo Magii i Międzynarodową Konferencję Czarodziejów dołączyć może każdy.

Jak przyłaczyć się do teamu? Wystarczy, że zainstalujesz na swoim smartfonie gre Harry Potter: Wizards Unite. Ta aplikacja mobilna, stworzona przez studio Niantic odpowiedzialne za sukces Pokémon GO, umożliwia graczom wcielanie się w wysłanników SOS, czyli Sił Ochrony Sekretu Kodeksu Tajności walczących ze skutkami Katastrofy. Jako poczatkujący rekrut potrzebujesz pomocy – sięgnij więc po ten poręczny przewodnik. Książka Zosi i Bartosza Danowskich to prawdziwa Mapa Huncwotów. Z nia już od pierwszych chwil bedziesz pewnie poruszać się w świecie gry Harry Potter: Wizards Unite.

#### Dowiedz sie:

- jak tworzyć identyfikator ministerialny
- jaka profesja będzie dla Ciebie najodpowiedniejsza
- \* czym są zguby i gdzie ich szukać
- « dlaczego warto odwiedzać gospody i cieplarnie
- czym są **fortece** i co można w nich zdobyć

#### A ZATEM RÓŻDŻKA... TO ZNACZY SMARTFON W DŁOŃ -I DO DZIEŁA!

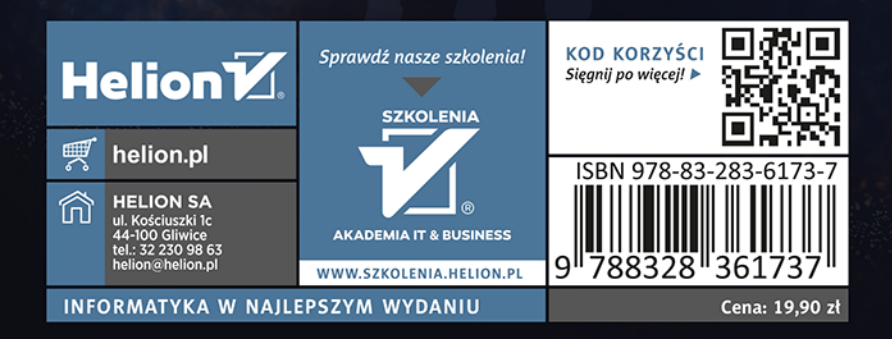